# **Как создать презентацию**

#### **Презентация - это**

краткое и наглядное представление информации, помогающее докладчику более детально раскрыть суть его работы.

#### **Что необходимо для того, чтобы сделать презентацию?**

● Программа для создания презентаций -**Microsoft Power Point**

 $\bullet$  Текст

• Картинки

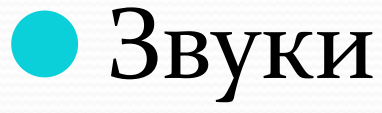

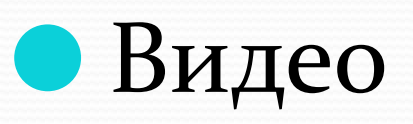

#### Создание презентации в Power **Point**

Создание, удаление и работа со слайдами

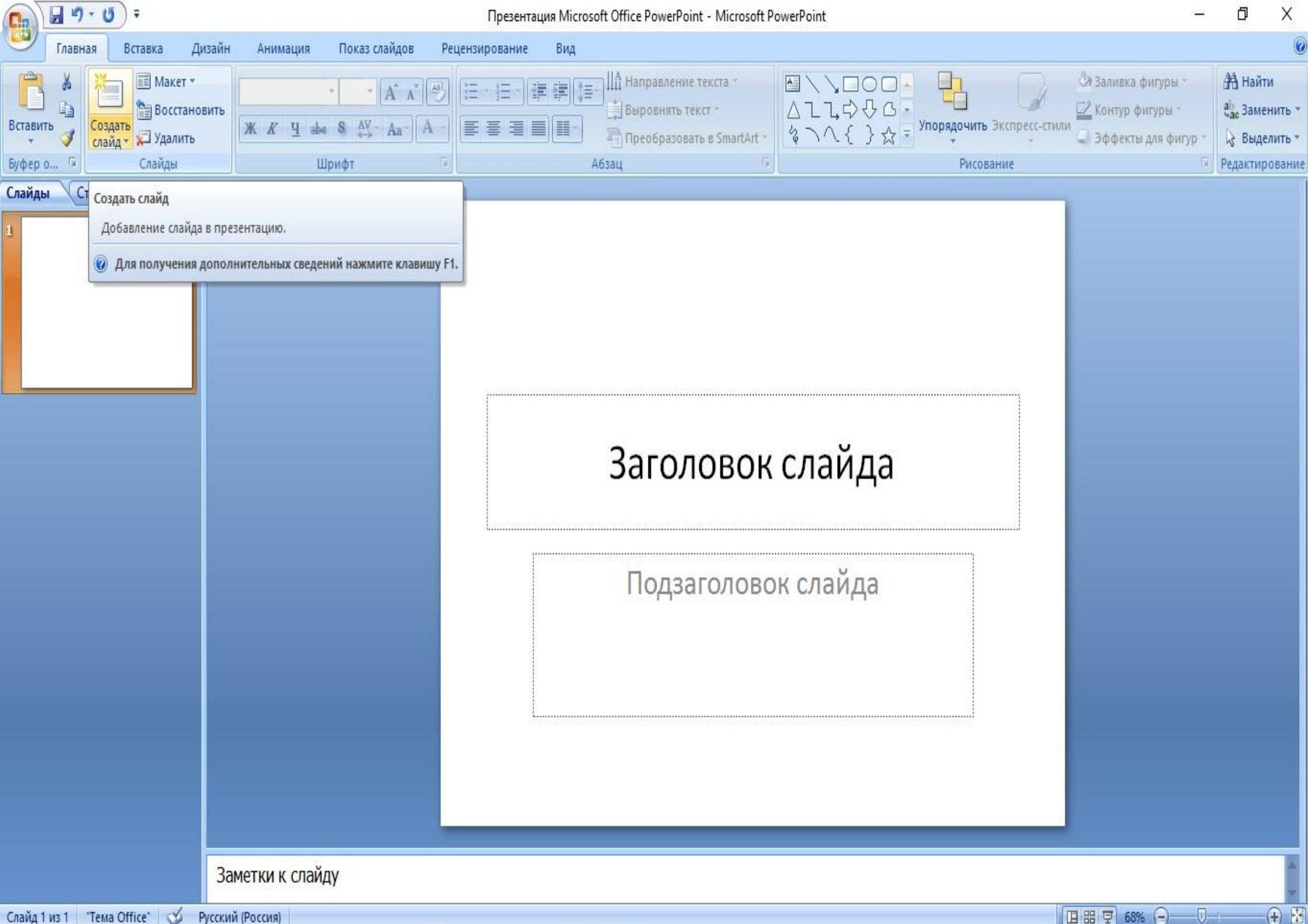

Слайд 1 из 1 Тема Office"  $\mathbb{R}$ Русский (Россия)

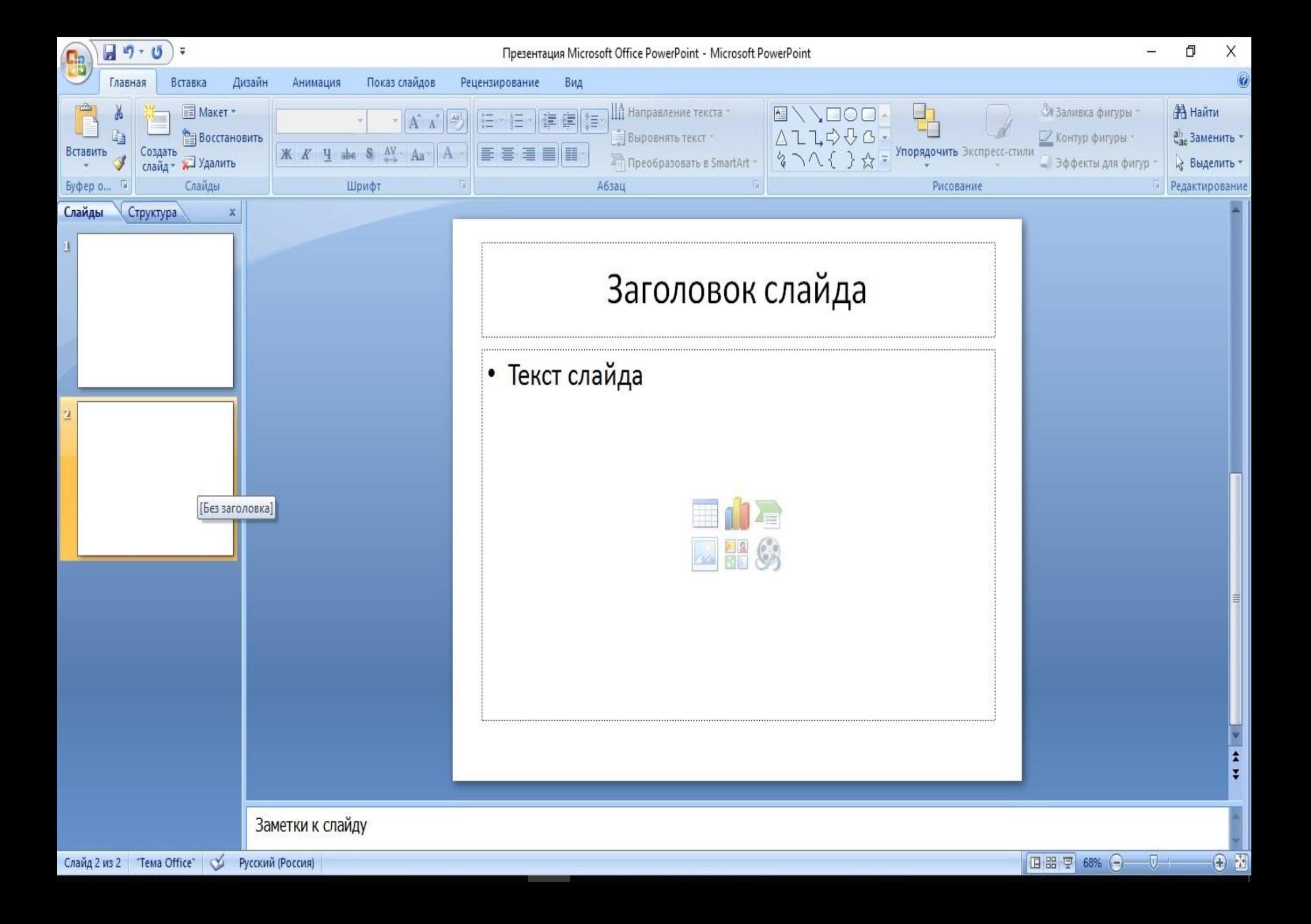

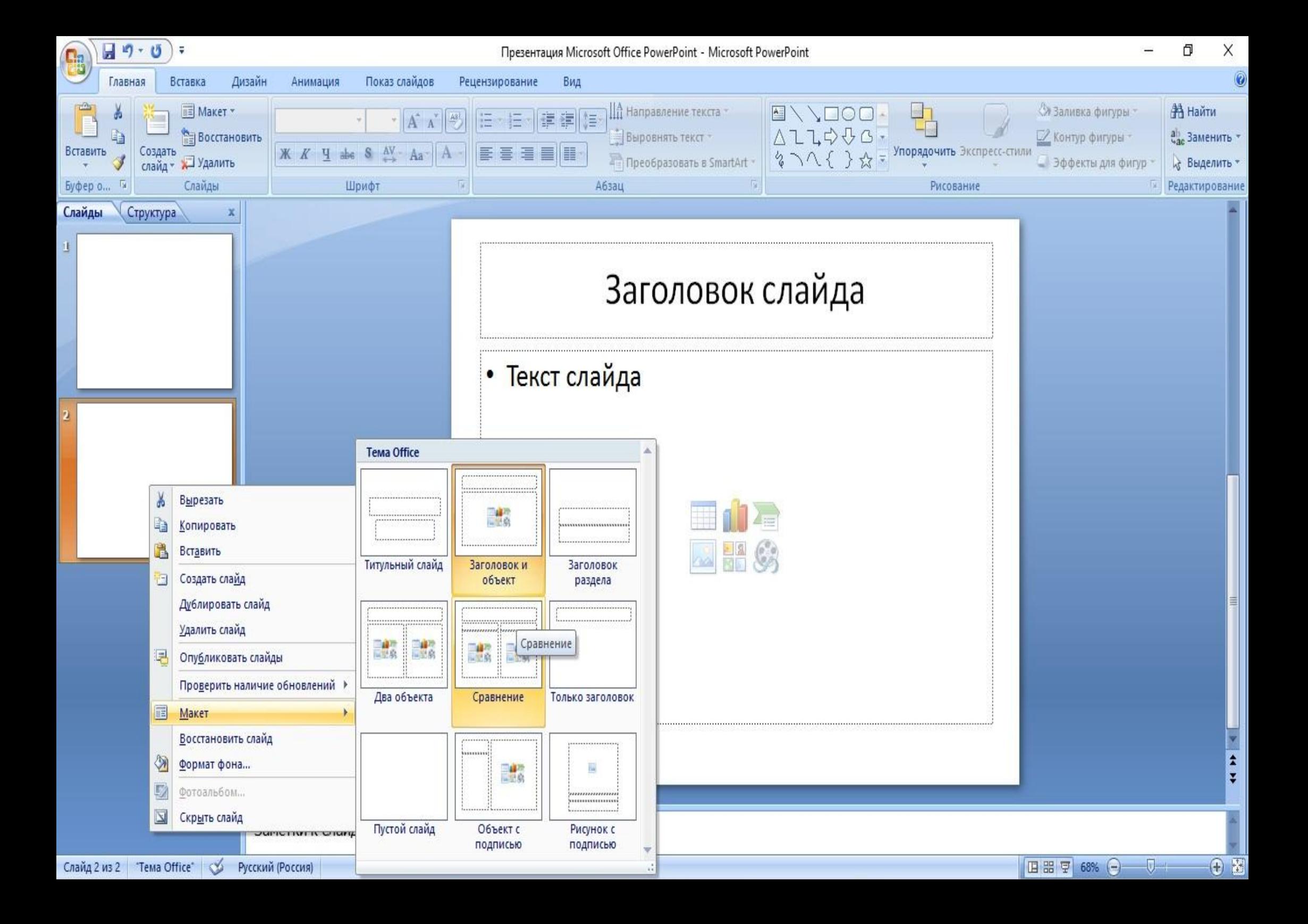

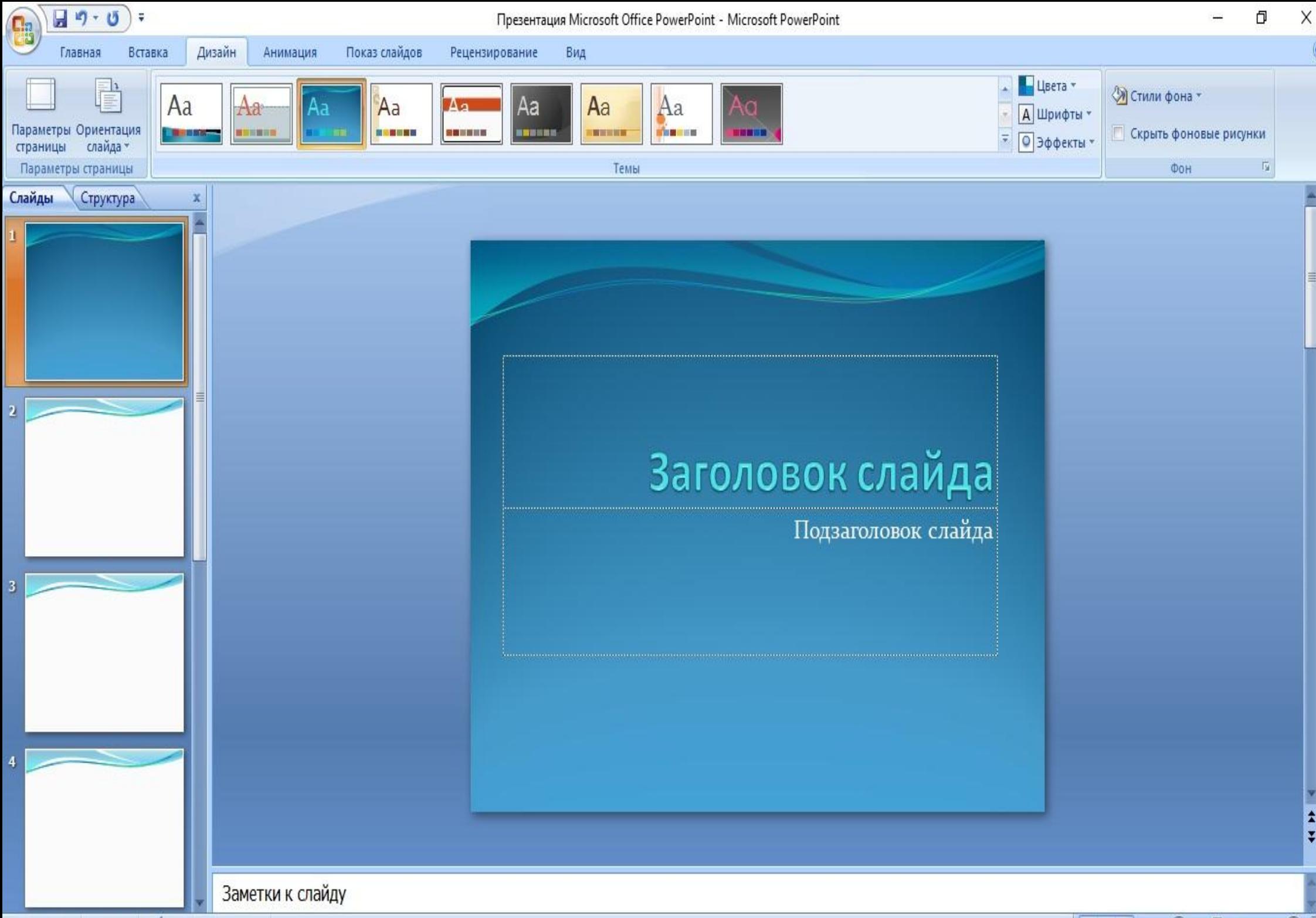

Слайд 1 из 4  $\overline{P}$ Поток  $\overline{S}$ Русский (Россия)  $\Pi \mathbb{H} \nabla$  61%  $\bigcirc$   $\Box$   $\qquad \qquad \bullet$   $\Gamma$ 

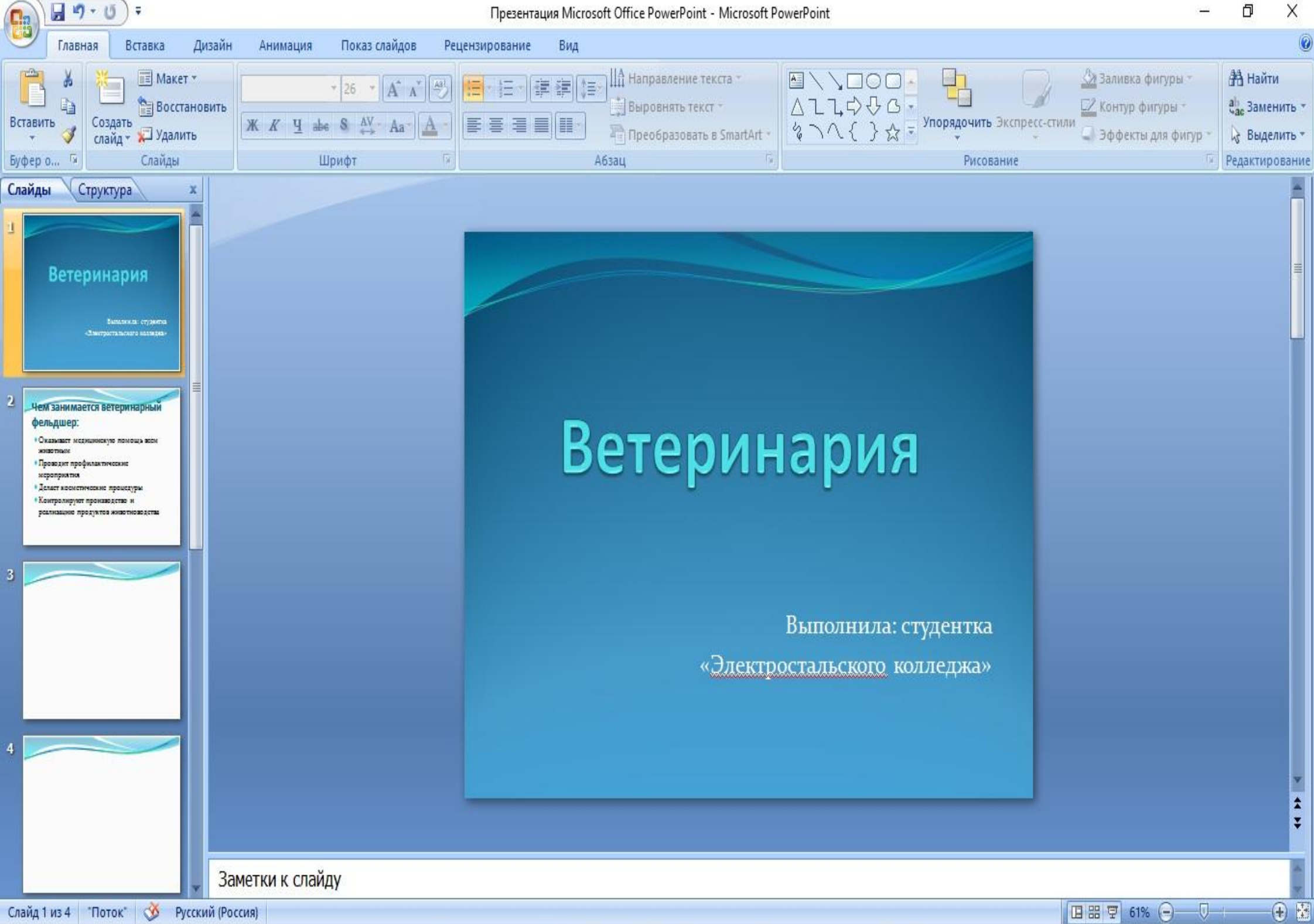

Слайд 1 из 4 Поток\* © Русский (Россия) **田 可 61% (一)**  $\overline{v}$ 

# **Работа с текстом**

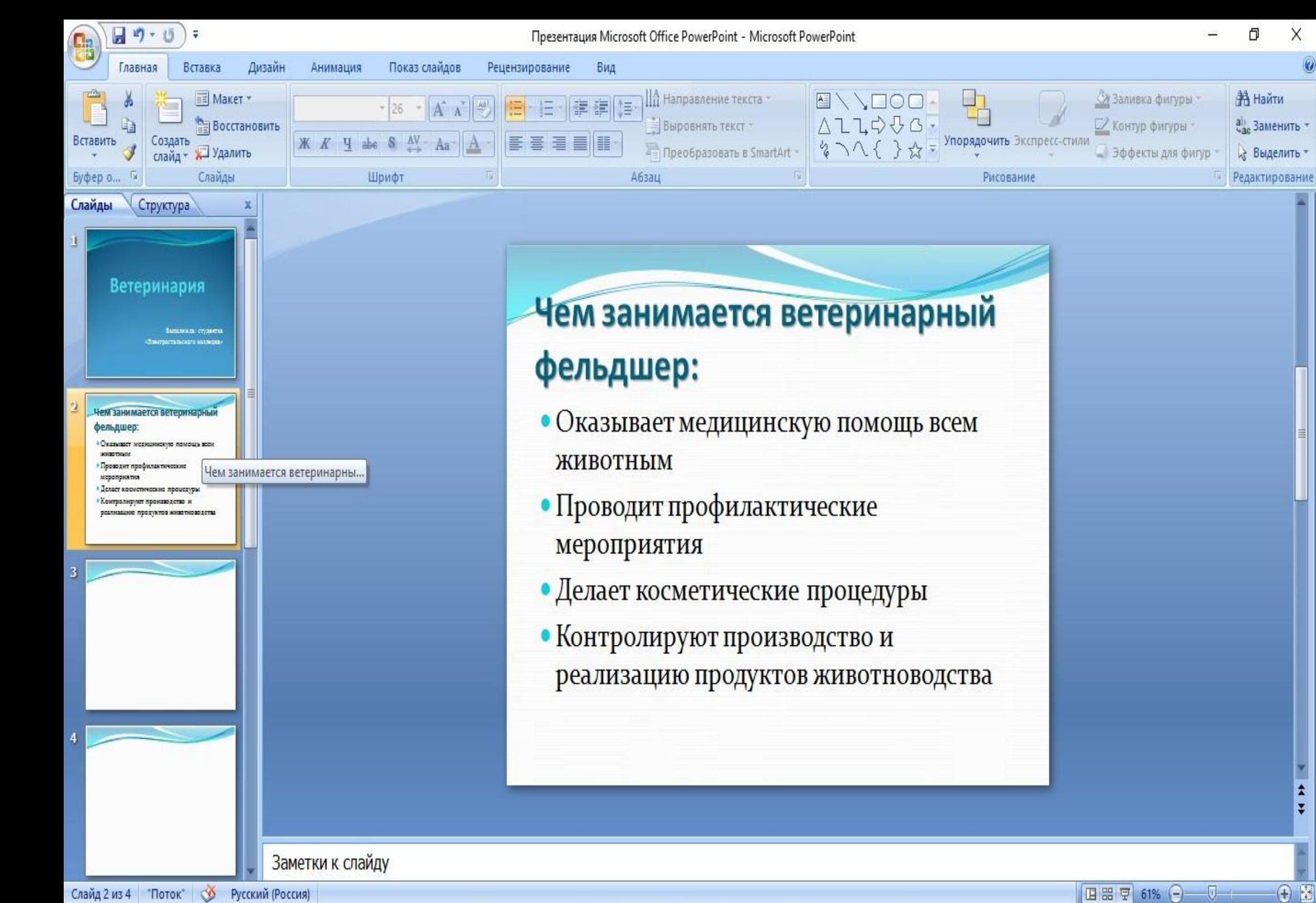

X

Ŧ.

Слайд 2 из 4 Поток Ф Русский (Россия)

# **Редактирование и вставка графиков, диаграмм, таблиц**

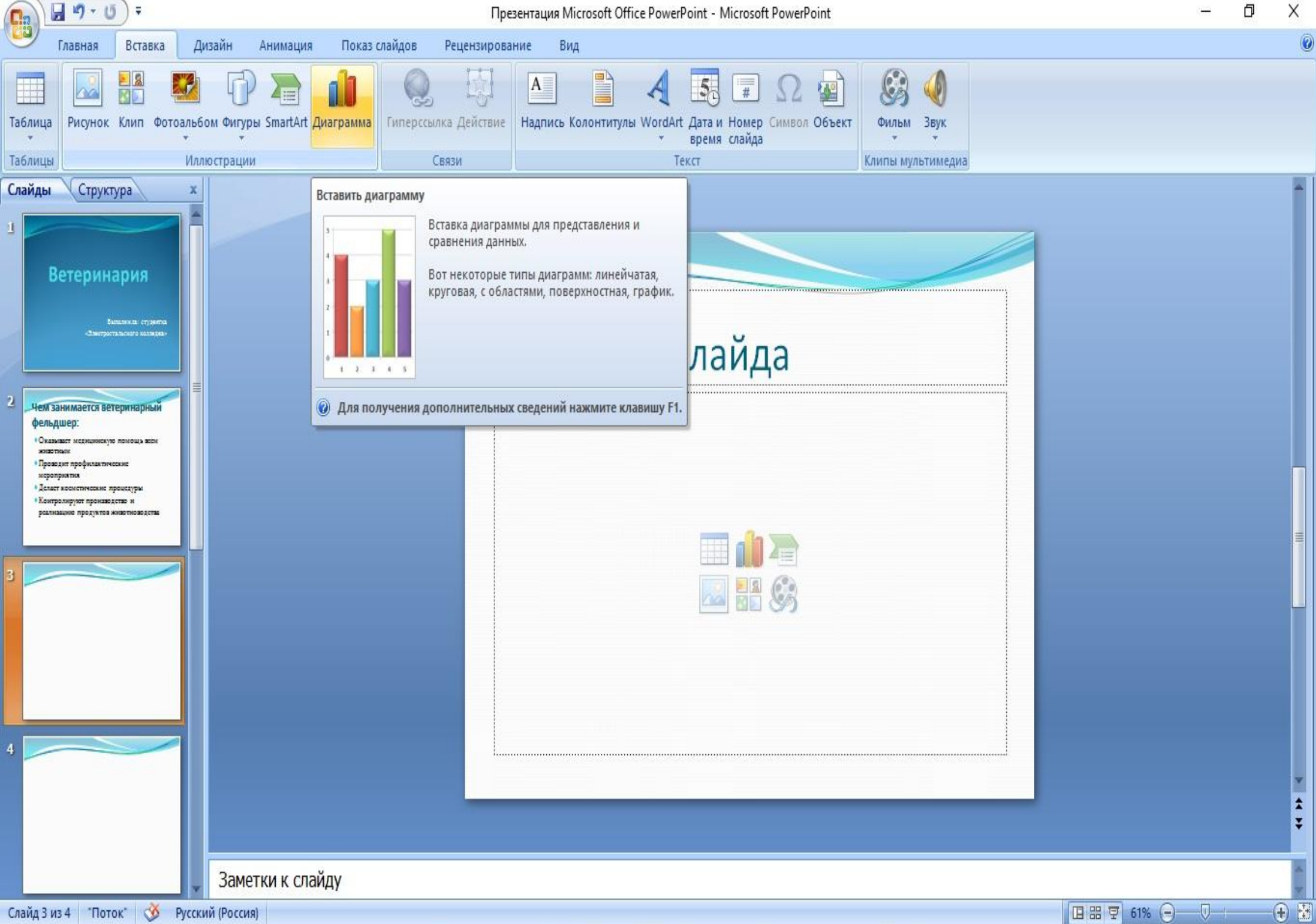

Слайд 3 из 4 Поток\* © Русский (Россия)

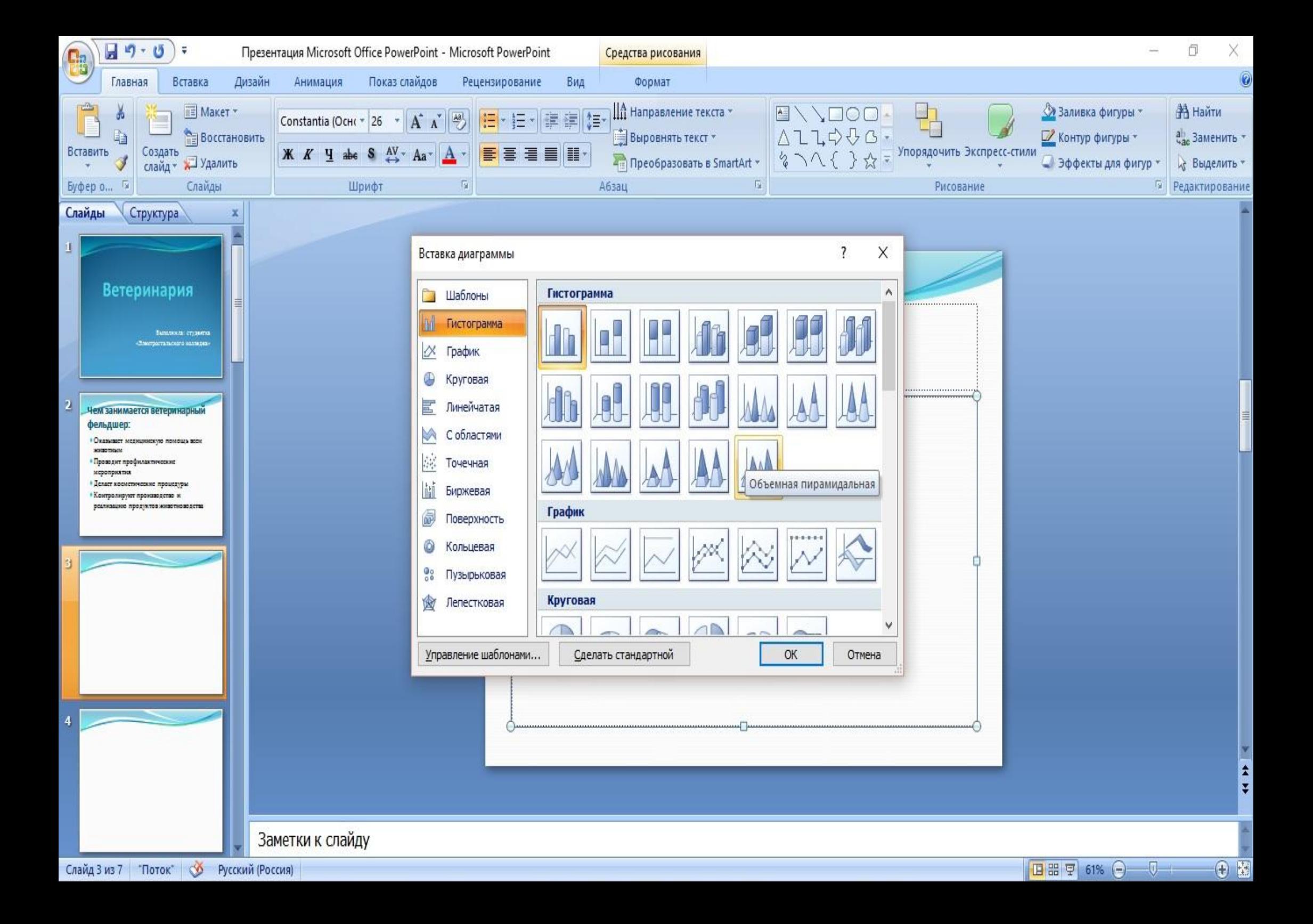

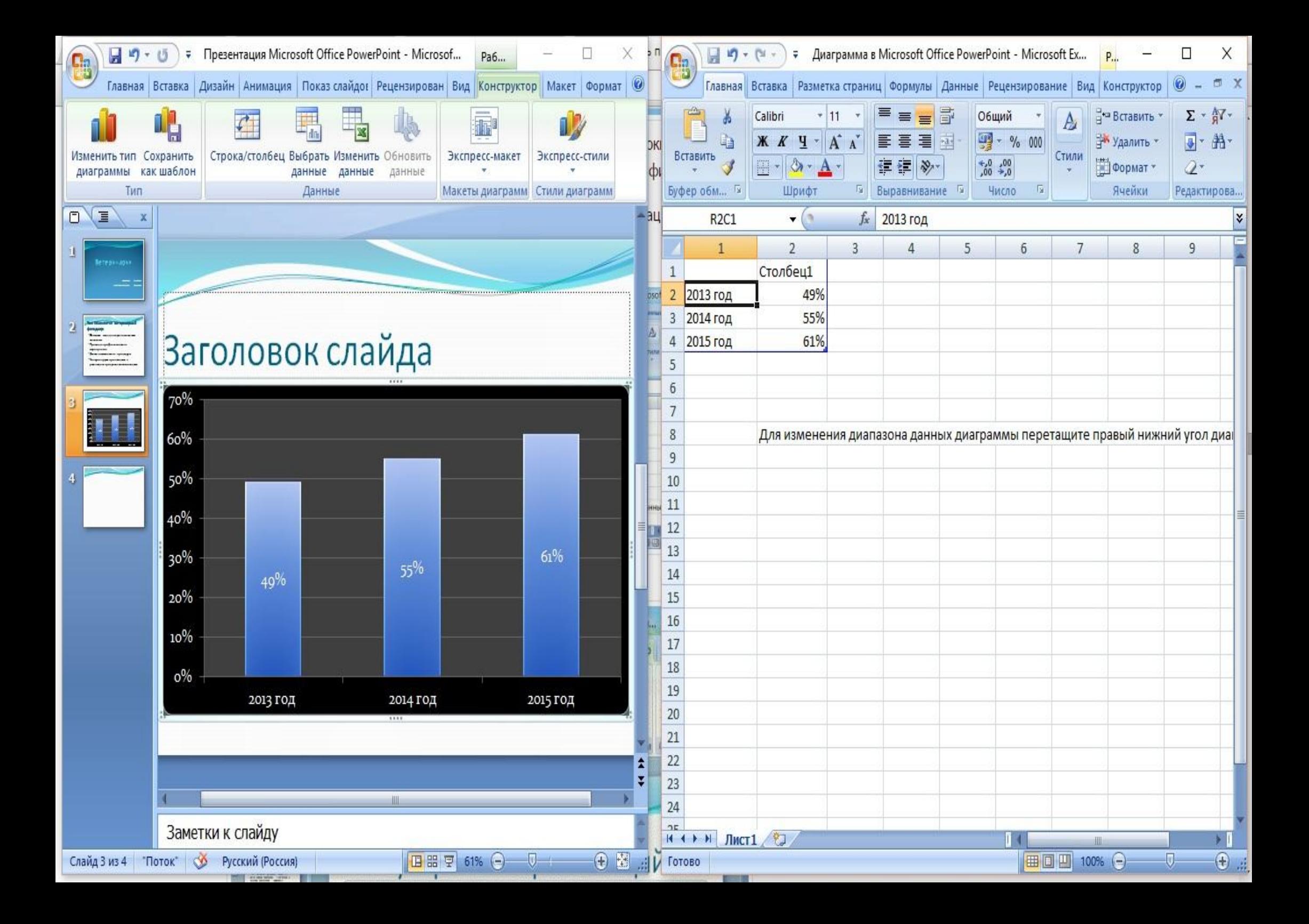

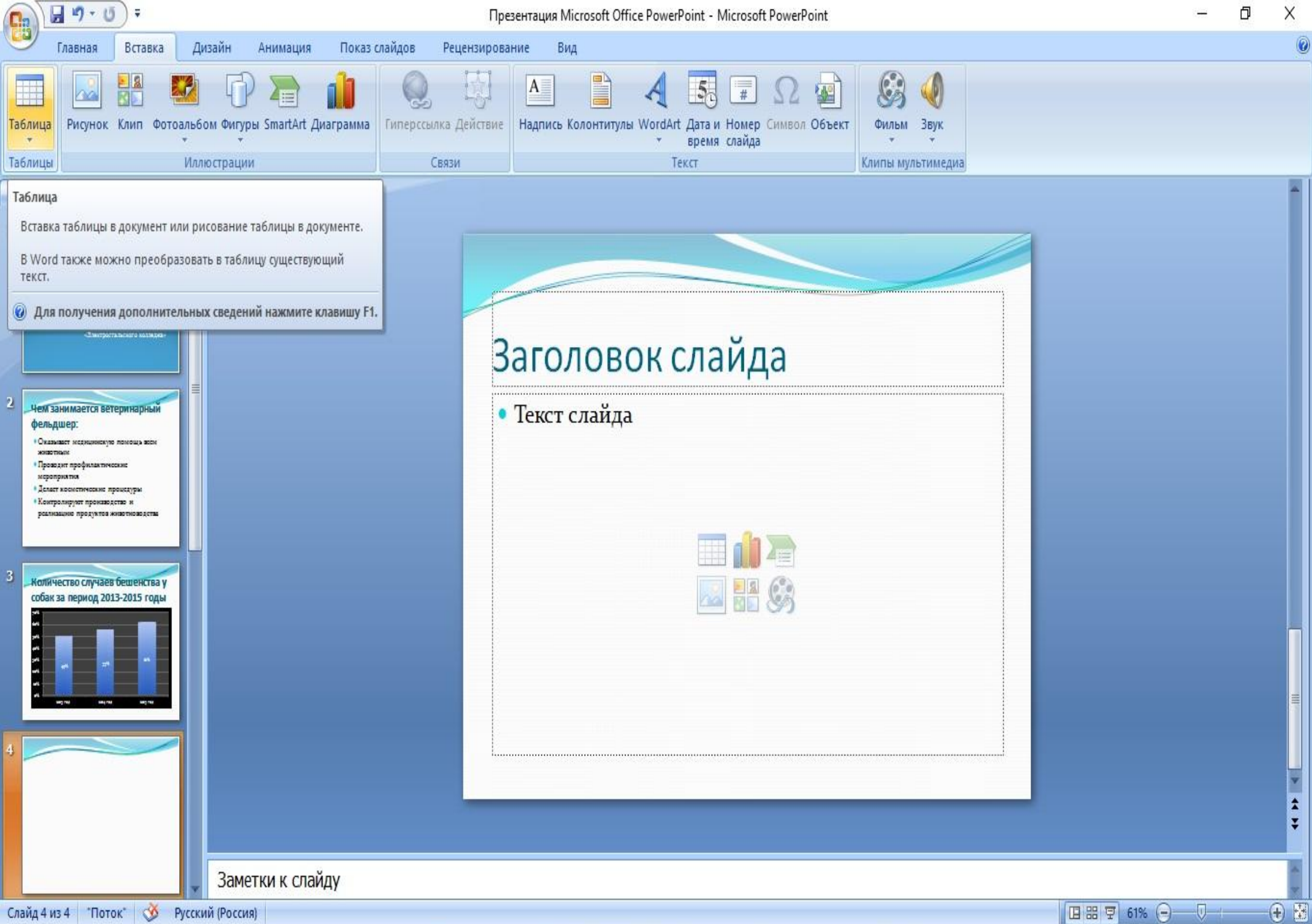

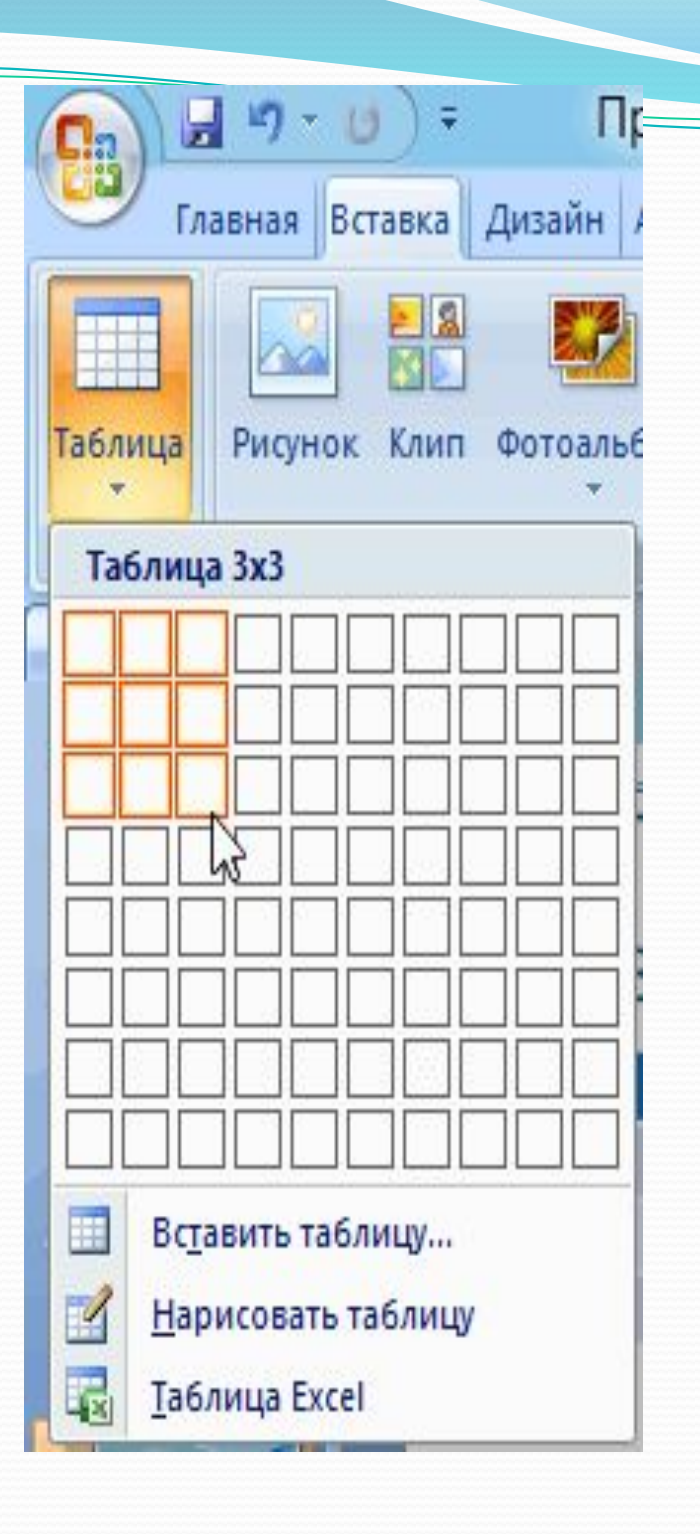

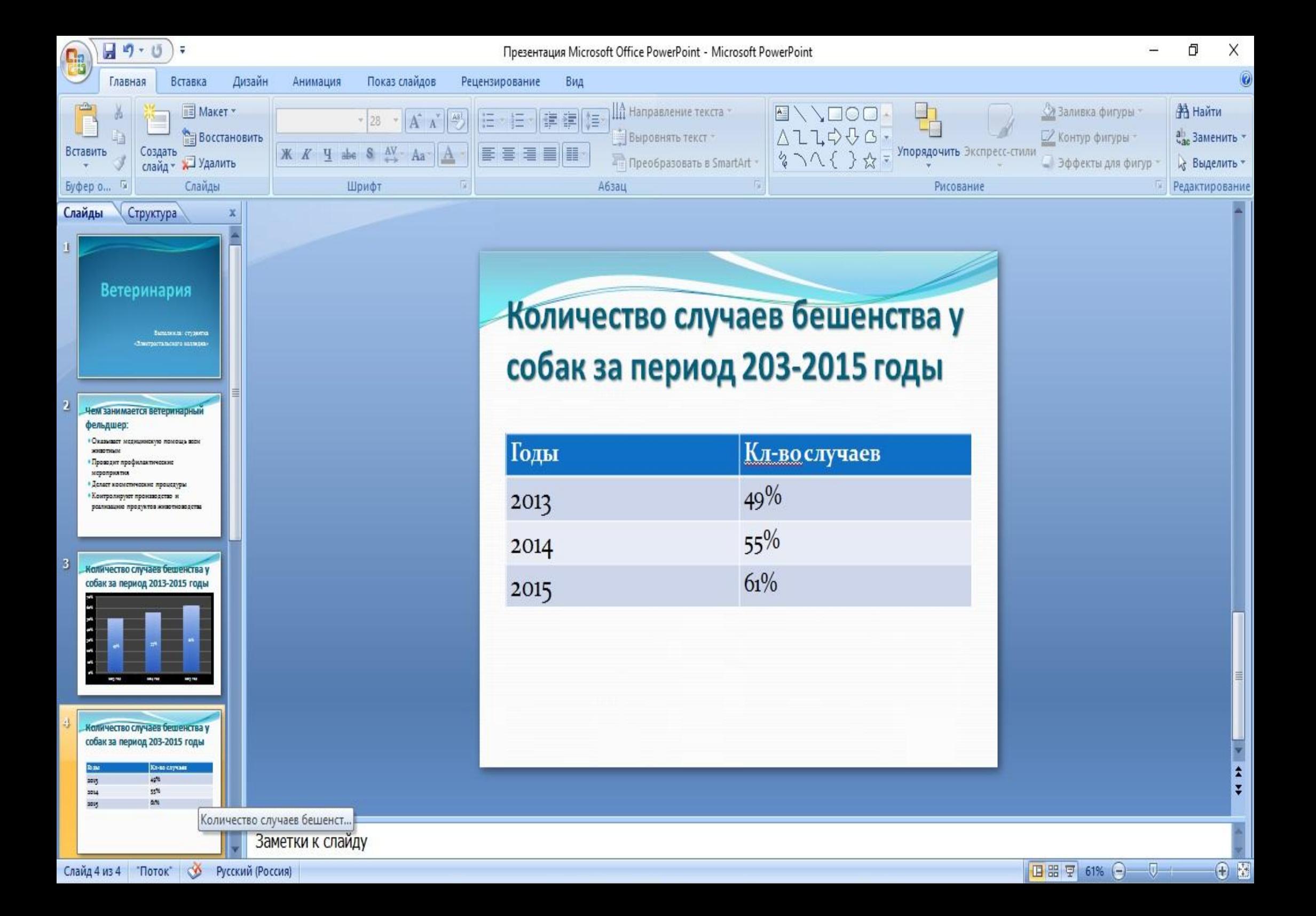

#### **Работа с картинками**

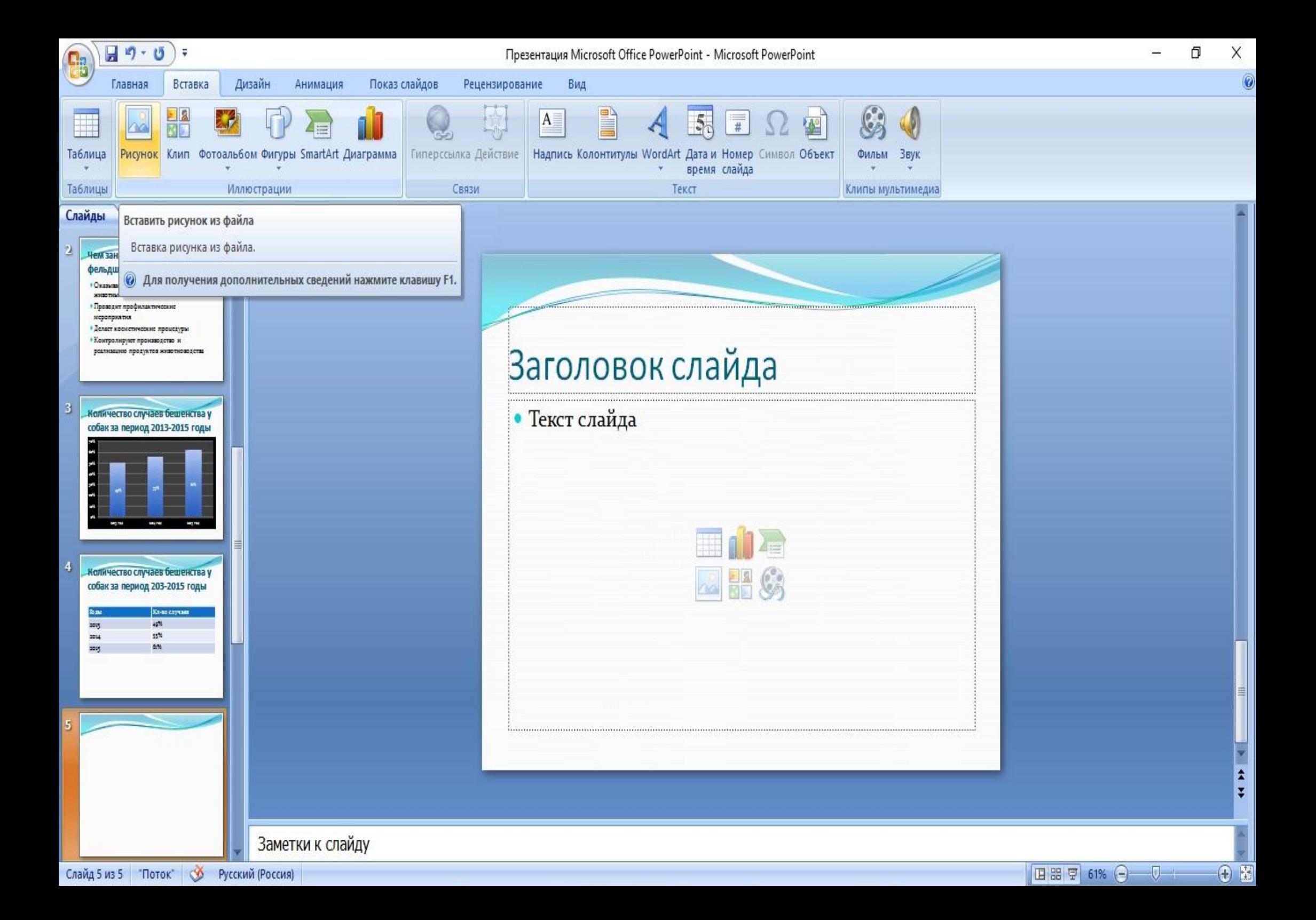

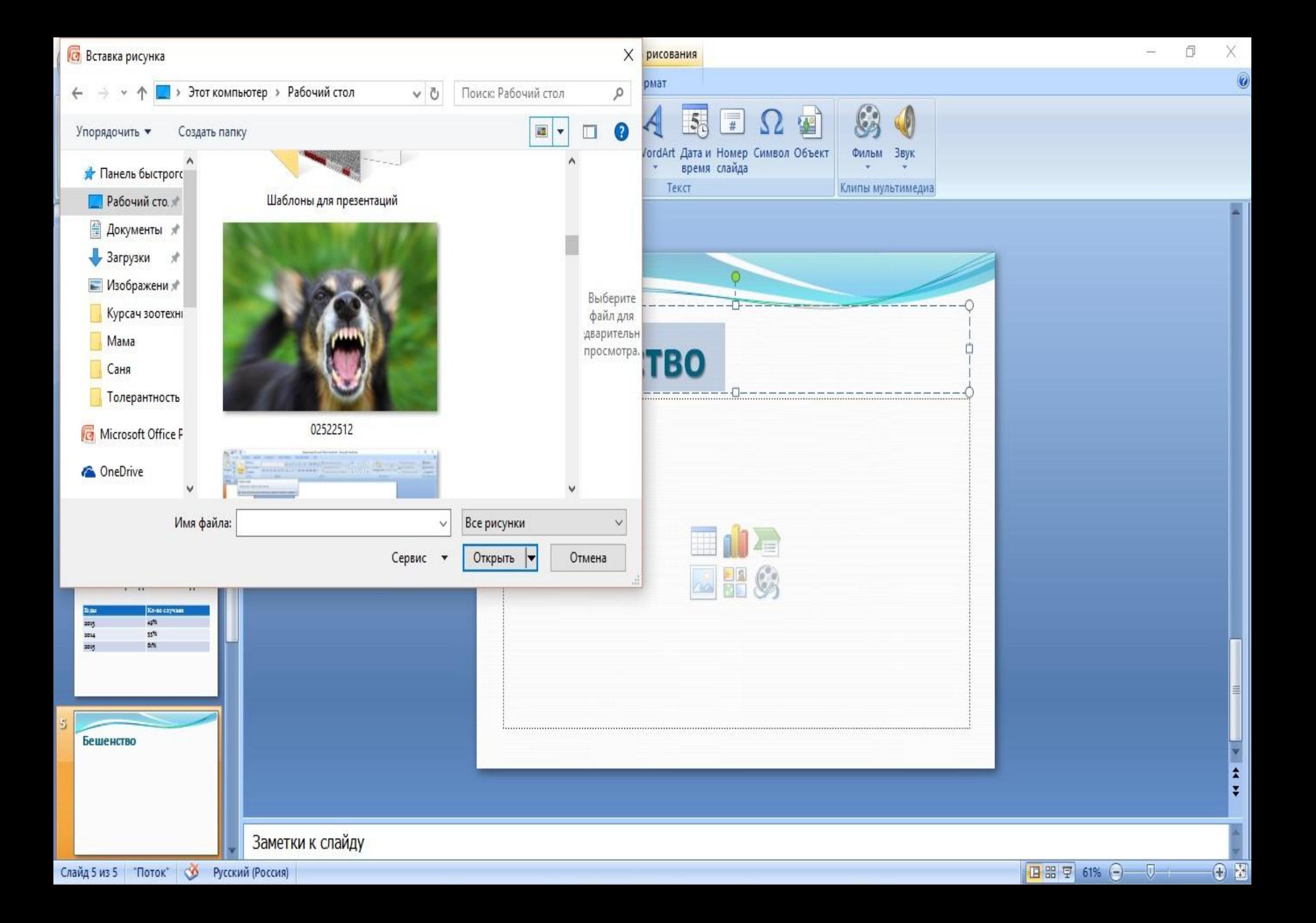

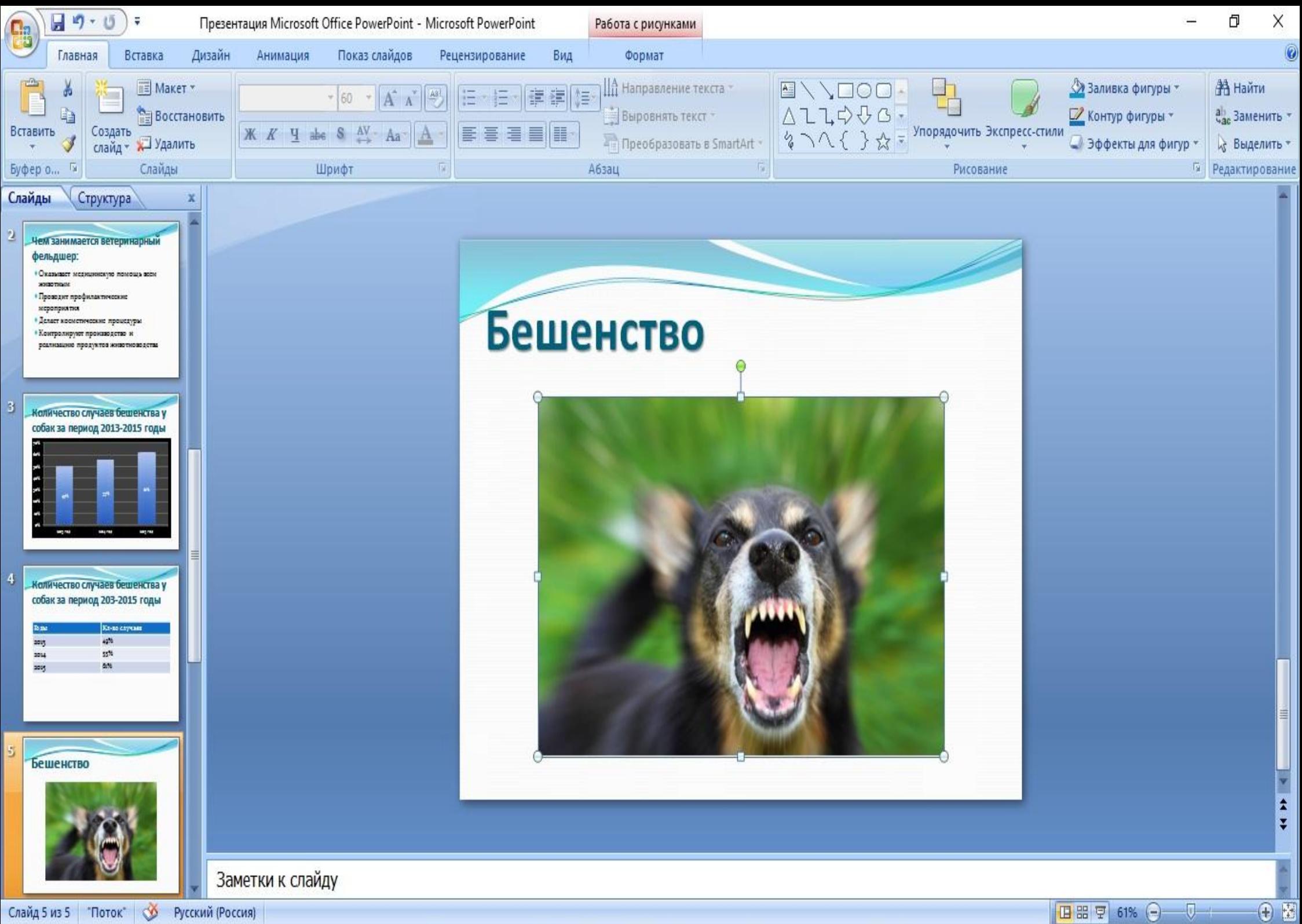

Слайд 5 из 5 Поток Ф Русский (Россия)

### **Вставка видео и звука**

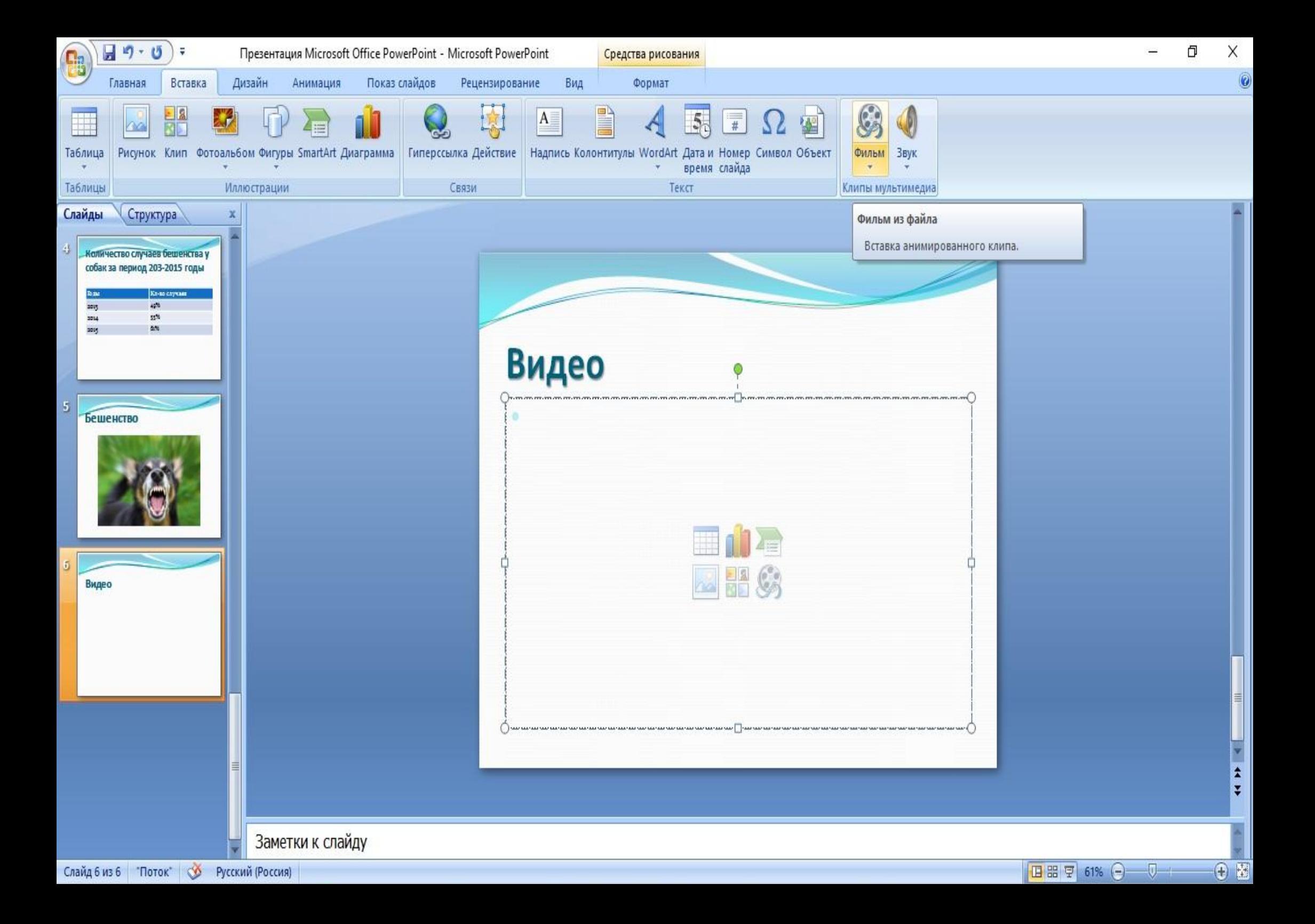

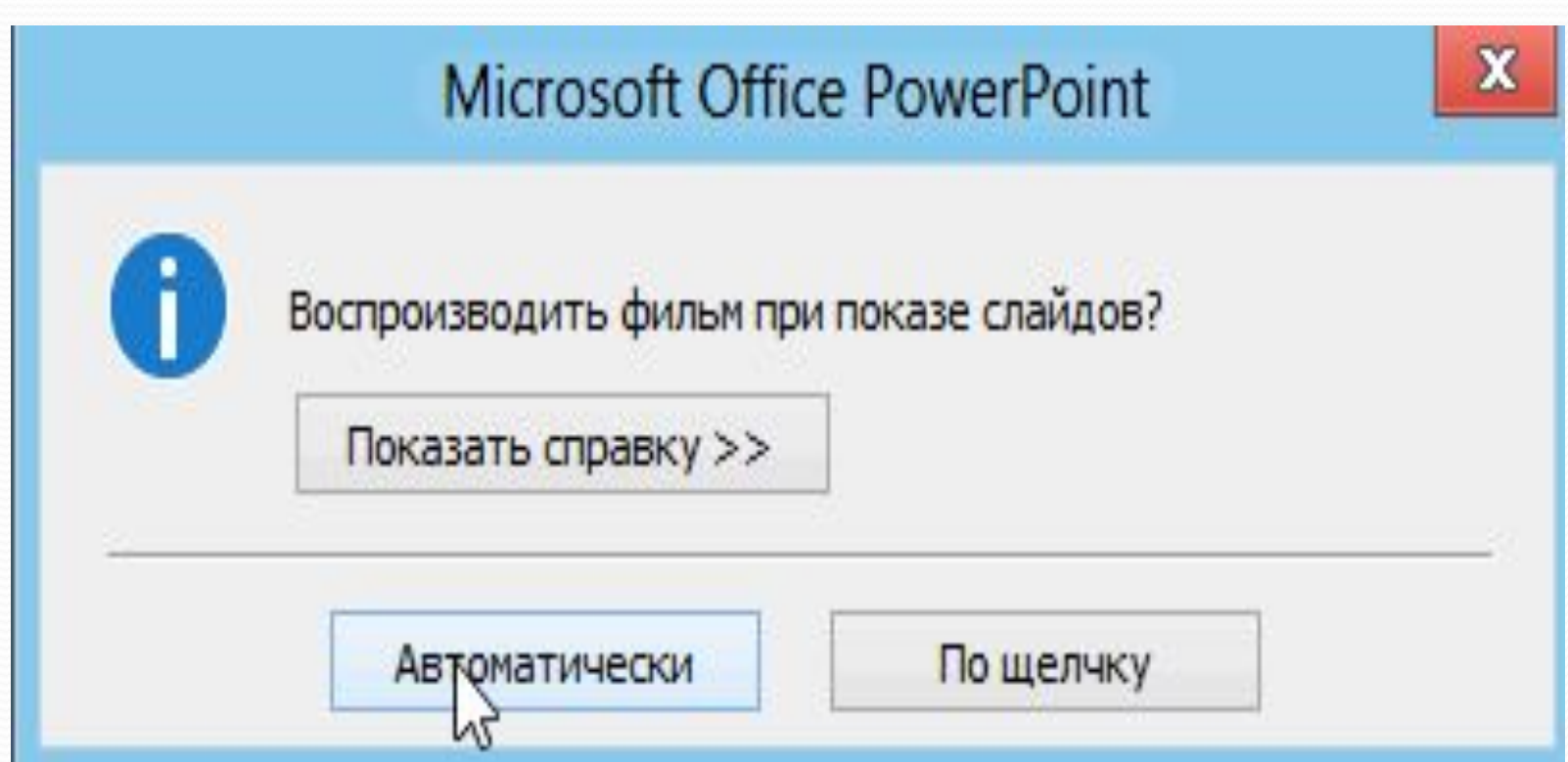

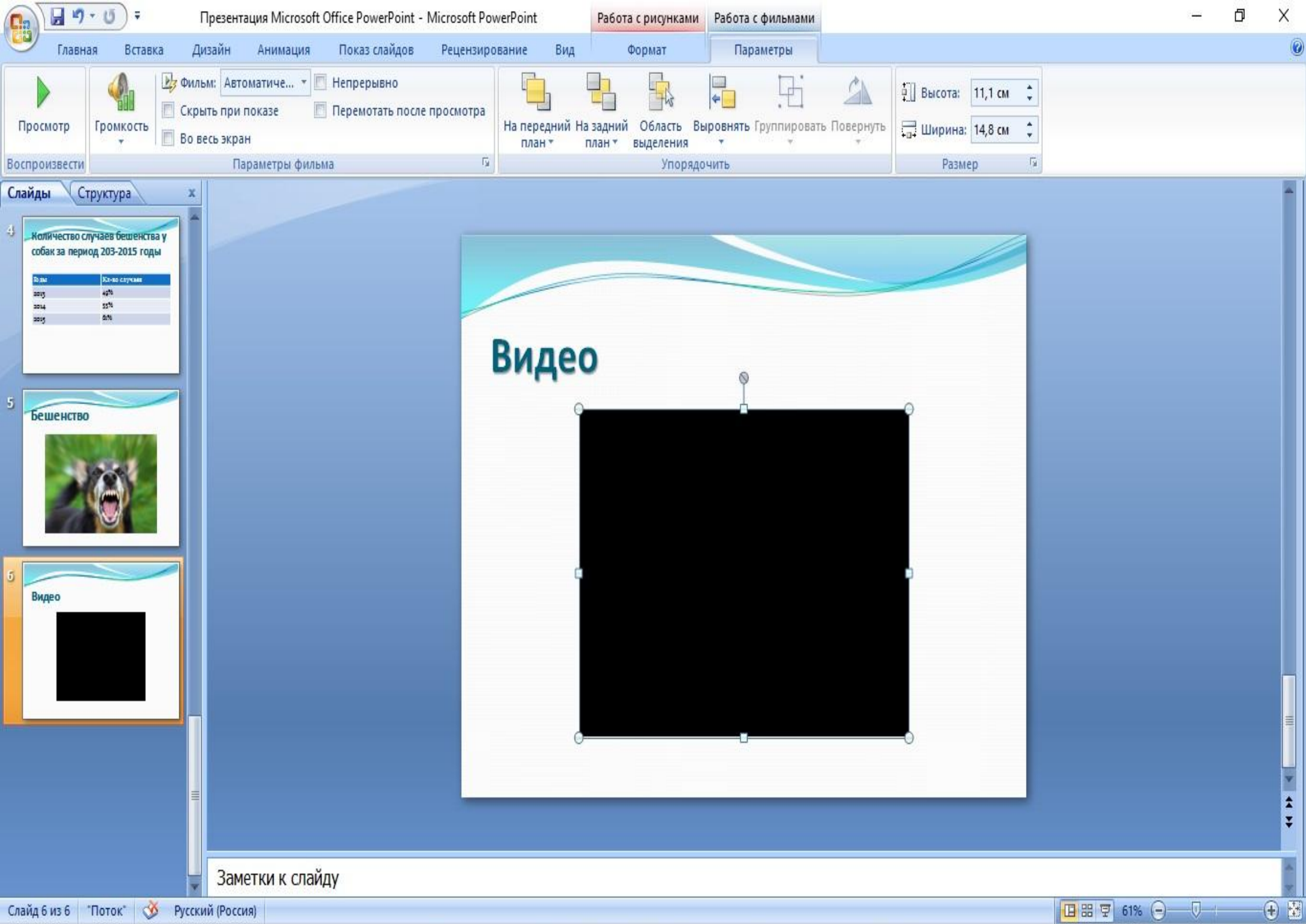

**Наложение переходов и анимации**

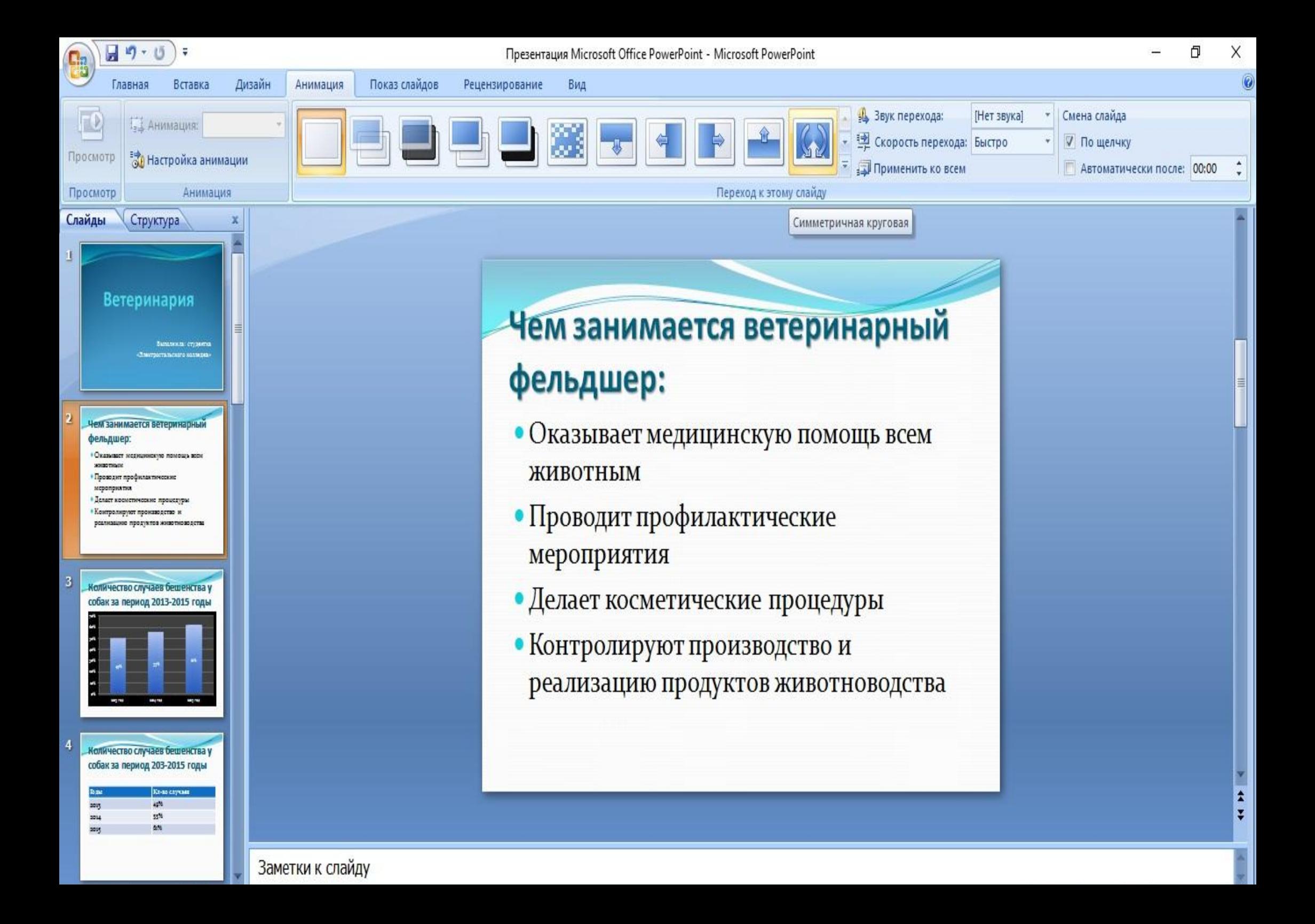

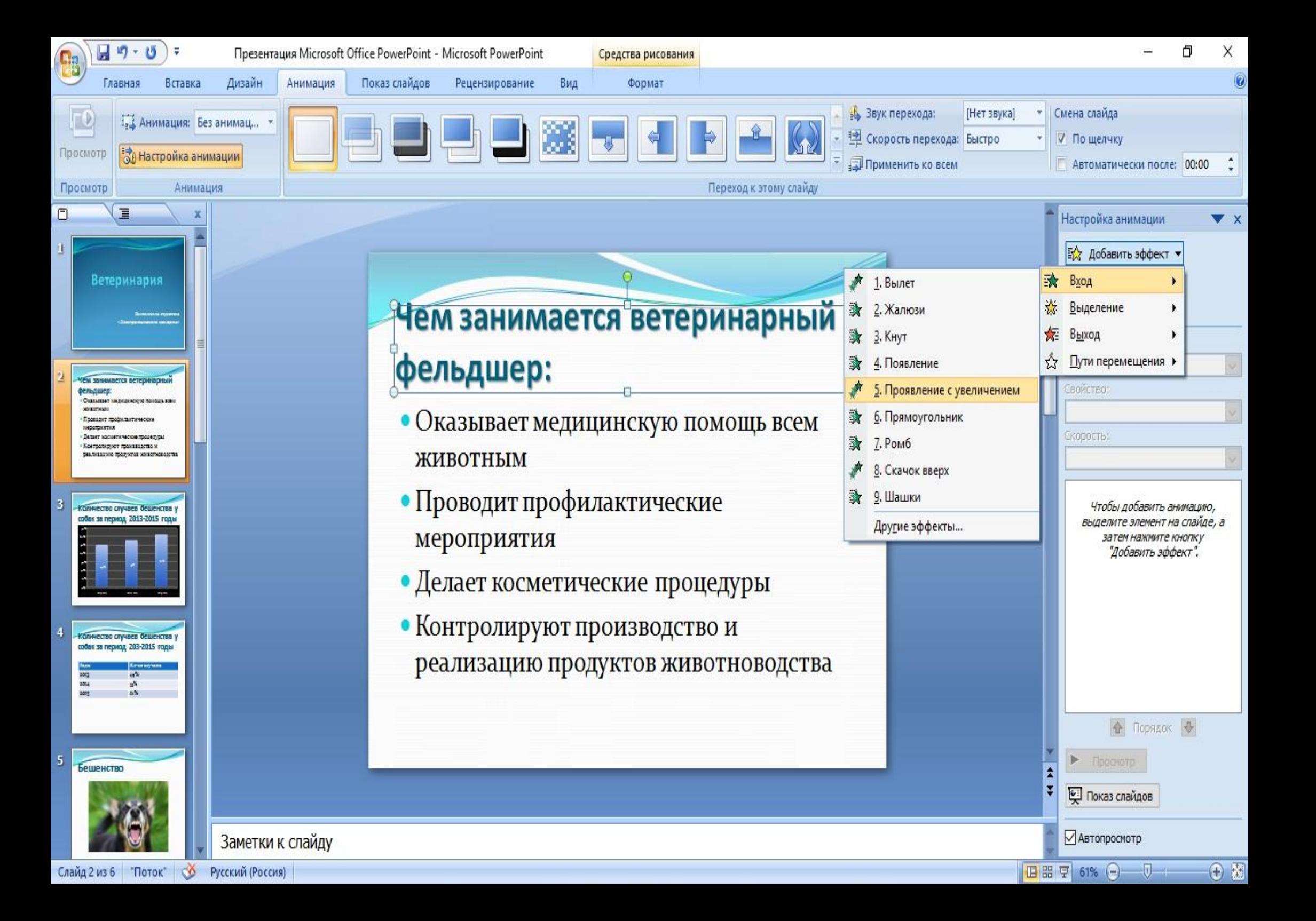

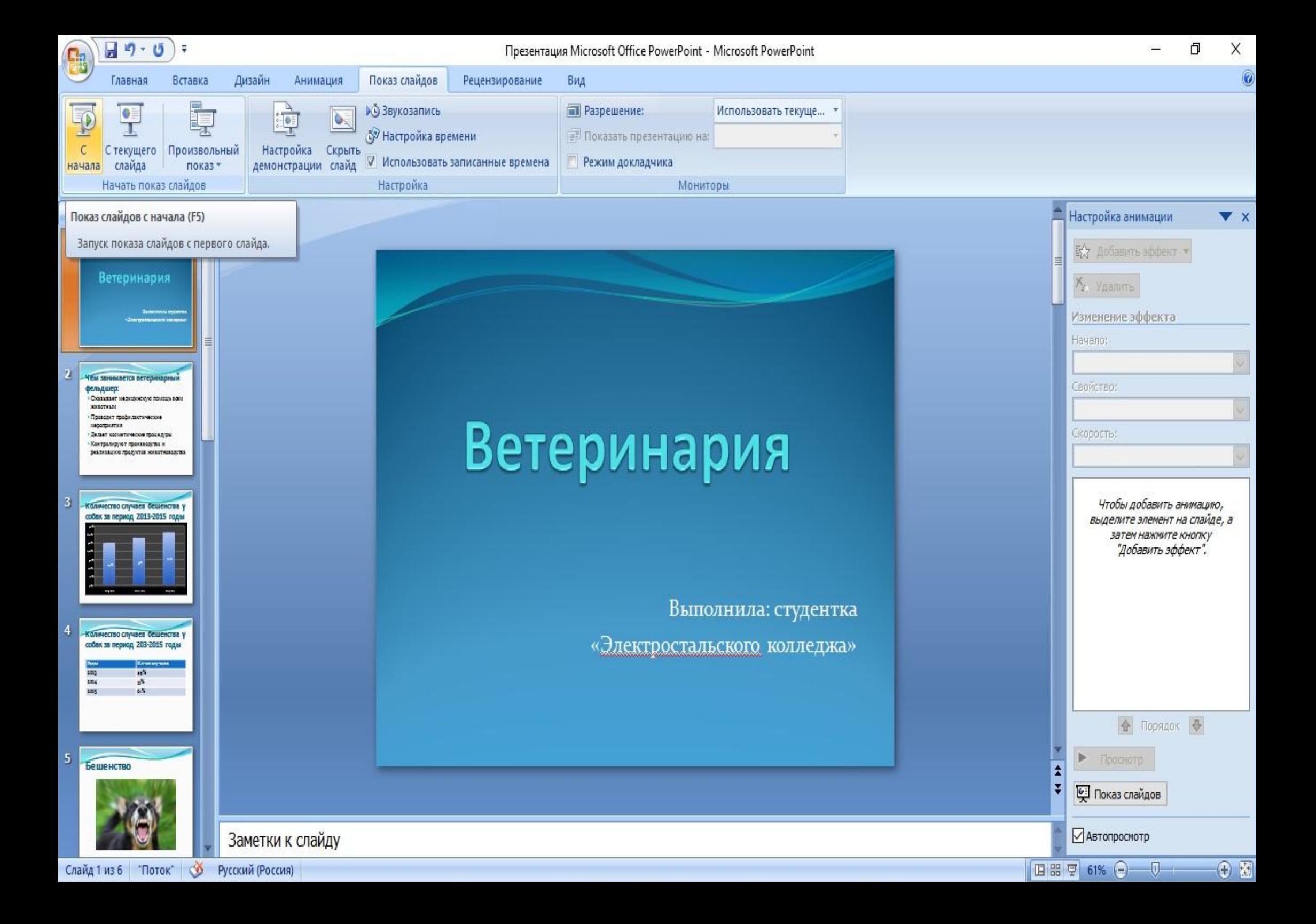

#### как сделать презентацию без ошибок?

- $\bullet$  Проверяете орфографию
- Не забывайте мультимедиа файлы (если вы их использовали)
- Презентация это не только слайды с картинками, ваш доклад – очень важен!

#### • Не мельчите

- Не используйте блеклых цветов: желтый, светло- серый
- Не откладывайте изготовление презентации на последний день!

# **Удачи в создании презентаций! ;)**